# e금융 선도은행 신한은행의

기업고객 전용 Total e-Finance Solution

# 신한 기업인터넷뱅킹서비스 이렇게 바뀌었습니다.

더욱 새로워진 신한은행의 기업뱅킹서비스를 만나보세요

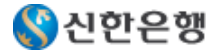

# 1. 기업뱅킹서비스 이용고객 통합

#### (1). 동일 사업자번호로 (구)신한, (구)조흥의 인터넷뱅킹을 모두 이용하고 계시는 고객

2006.10.09일 시스템 통합 후에 각각 별도로 이용하시던 인터넷뱅킹이 동일한 사업자번호의 복수가입자로 인정되어 각각의 기업번호로 인터넷뱅킹을 이용하시게 됩니다.

- 고객정보가 통합되어 있는 고객이라면 통합 인터넷뱅킹에서는
- (구)신한, (구)조흥의 모든 계좌에 대하여 조회성 업무처리가 가능합니다.(단, 고객정보가 통합된 경우에 한함)

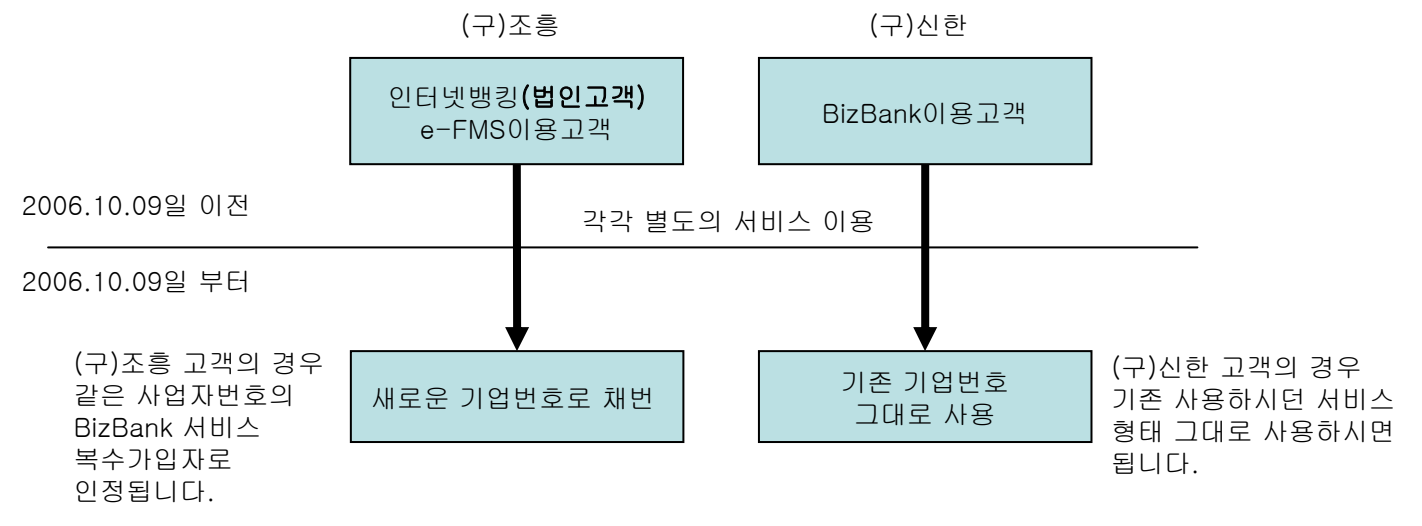

고객님께서는 기존에 이용하시던 공인인증서와 출금계좌로 통합전과 동일하게 서비스를 사용하시면 됩니다. 동일한 사업자번호의 복수가입자로 인정하기 때문에 출금계좌는 통합되지 않습니다.

하나의 뱅킹서비스만 사용하시려면 거래 영업점에 방문하시어 한쪽의 기업번호로 출금계좌의 추가등록과 다른 한쪽 기업번호의 해지를 신청하십시오.

#### (2). (구)조흥의 인터넷뱅킹(법인) 이용고객

- 통합서비스의 단독결재의 형태와 동일하기 때문에 BizBank의 단독결재 이용고객으로 일괄 전환됩니다.
- 기존 이용하던 공인인증서 및 OTP카드를 동일하게 사용하시면 됩니다.
- 고객님께서는 http://bizbank.shinahn.com에 접속하여 사용하시던 공인인증서로 로그인만 하시면 보다 새로워진 기업뱅킹서비스를 이용하실 수 있습니다.

#### (3). (구)조흥의 e-FMS 이용고객

- e-FMS이용고객은 2006.10.9일 부터 일괄적으로 BizBank의 다단계결재 이용고객으로 일괄 전환됩니다
- 기존 이용하던 공인인증서 및 OTP카드를 동일하게 사용하시면 됩니다.
- 고객님께서는 http://bizbank.shinahn.com에 접속하여 사용하시던 공인인증서로 로그인만 하시면 보다 새로워진 기업뱅킹서비스를 이용하실 수 있습니다.

#### (4). (구)신한의 BizBank 이용고객

- (구)신한의 BizBank를 이용하시던 고객께서는 기존 사용하시던 형태 그대로 서비스를 이용하시기 바랍니다.
- 고객님께서는 http://bizbank.shinahn.com에 접속하여 사용하시던 공인인증서로 로그인만 하시면 보다 새로워진 기업뱅킹서비스를 이용하실 수 있습니다.

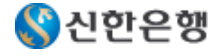

# 2. 최초접속방법

# 2006.10.9일이후 기업뱅킹서비스에 최초 접속 시 아래의 절차에 따라 접속하시기 바랍니다.

기업인터넷뱅킹에 접속하는 방법

(1).http://bizbank.shinhan.com 에 바로 접속하여 이용

(2).신한은행 홈페이지(http://www.shinhan.com)에서 기업고객-인터넷뱅킹을 선택하여 이용

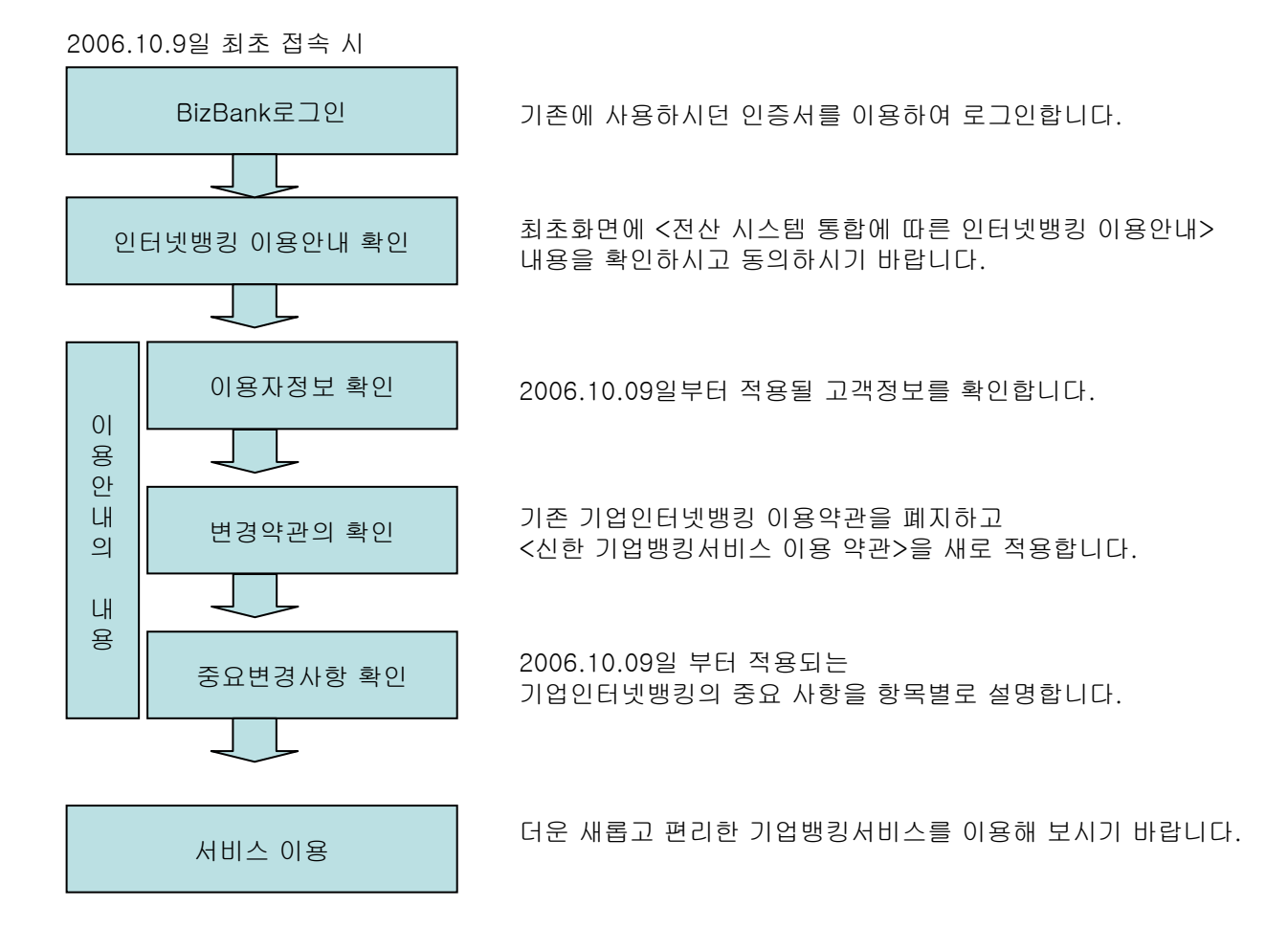

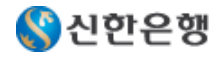

# 3. 이용자정보

# 고객님의 편리하고 효율적인 기업뱅킹서비스 이용을 위해 다음과 같은 관리체계를 제공합니다.

(1). 기업번호

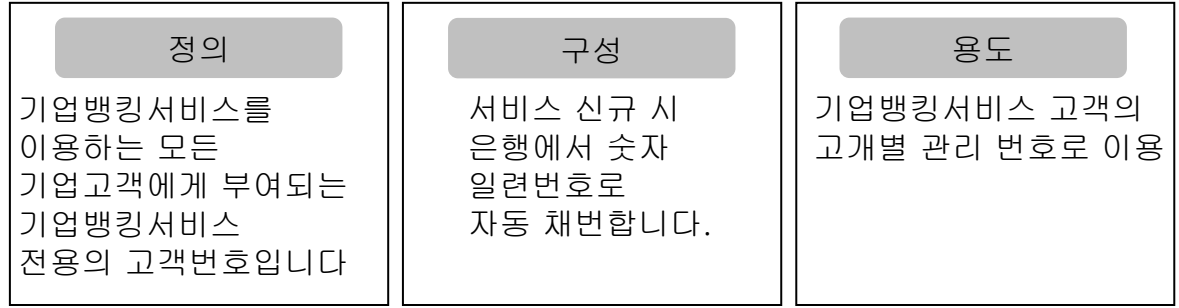

※(구)조흥 고객의 경우 총괄관리자의 ID를 기업번호의 개념으로 이용하였으나 2006.10.09일에 일괄적으로 신규된 기업번호가 적용됩니다.

# (2). 이용자ID

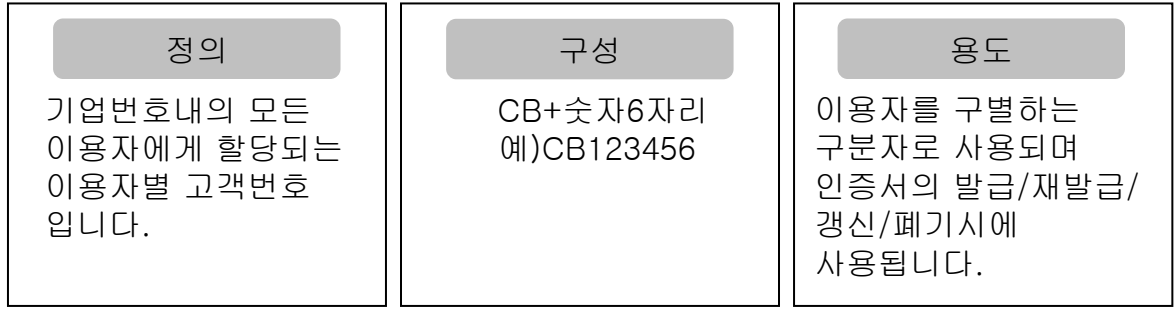

※(구)조흥 고객의 경우 이용자가 임의로 ID를 정하였으나 2006.10.09일 이후에 일괄적으로 변경된 ID가 적용됩니다. ※폰뱅킹에서는 본인확인코드로 이용되며 CB를 제외한 6자리 숫자를 사용합니다.

### (3). 이용자정보의 확인

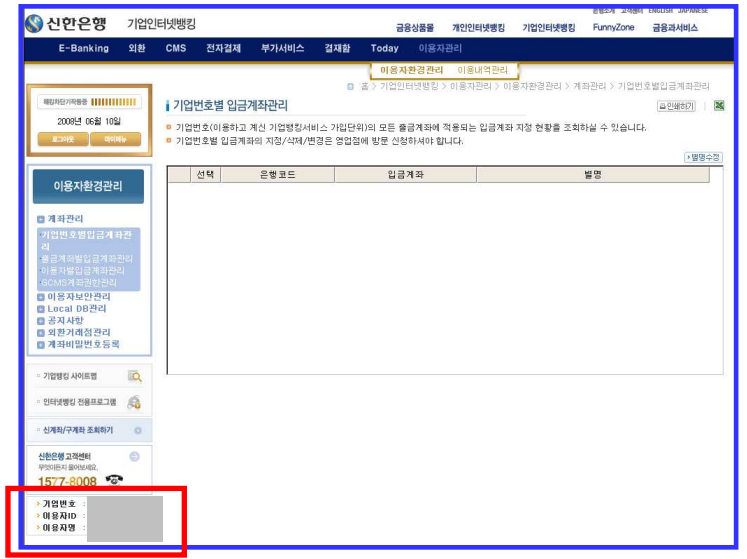

BizBank로그인 후 왼쪽 하단에 기업번호, 이용자ID, 이용자명을 확인할 수 있습니다.

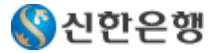

# 4. 이체한도

## 고객님의 자금관리 효율성을 높이기 위해 아래와 같이 자금이체한도를 제공합니다.

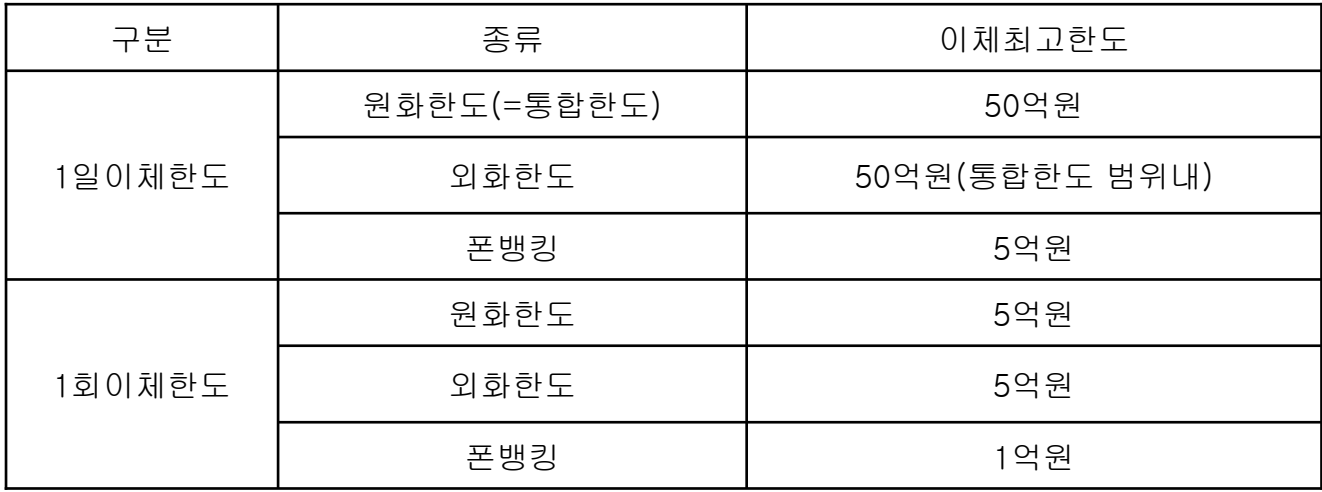

원화표시 이체한도는 백만원 단위, 외화이체한도는 천미불 단위입니다.

기업의 원화1일 이체한도는 통합한도로 외화 및 폰뱅킹의 이체한도를 포함합니다.

최고한도를 초과하는 이체한도의 설정은 거래영업점에 문의하시기 바랍니다.

(1일 이체한도-무제한, 1회이체한도-300억원, 폰뱅킹-10억원까지 가능합니다.)

- 대출금상환/대출이자납입/예금신규/예금해지/ 예금이자지급/공과금납부, CMS일부, 전자결제 등 일부업무는 이체한도에 포함되지 않습니다.
- 기업은 1일 및 1회 이체한도 범위 이내에서 각 이용자별로 1일 및 1회 이체한도를 정할 수 있으며 기업의 각 이용자별 1일 이체금액의 합계는 기업의 1일 이체한도를 초과할 수 없습니다.

# 승인자 이체한도의 지정방법

- 단독결재와 다단계결재 중 은행신청관리 방식인 경우 은행 영업점에 방문하셔서 1일/1회이체한도를 신청하시기 바랍니다.
- 다단계결재 중 고객직접관리 방식인 경우 총괄관리자가 BizBank로그인 후 시스템총괄관리 메뉴에서 승인자별로 지정하시기 바랍니다. 단, 기업전체의 1일/1회한도는 은행 영업점에 방문하셔서 신청하시기 바랍니다.

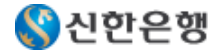

# 4. 계좌번호

### 2006.10.09일 이후부터 새로운 계좌번호를 제공합니다.

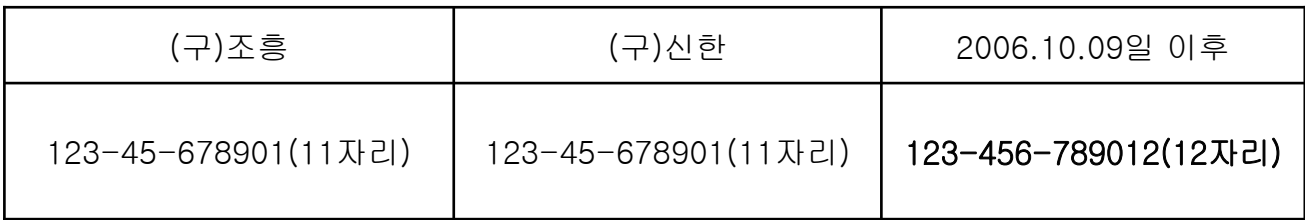

- 2006.10.09일 이전에 사용하시던 구계좌번호에 해당하는 신계좌번호가 일괄 채번됩니다. ■고객께서 영업점이나 인터넷뱅킹에서 계좌보기 상태를 신계좌번호로 변경하시기
- 전까지는 BizBank에서는 구계좌번호를 이용하여 거래하실 수 있습니다.
- BizBank로그인 후 조회 또는 이체시 구계좌번호와 신계좌번호를 확인하실 수 있습니다.
- (BizBank-통합관리 메뉴에서 전체 계좌 현황을 조회하실 수 있습니다.)
- ■업무처리 시 변경된 신계좌<mark>번호를</mark> 반드시 확인하시기 바랍니다.

# 계좌번호의 확인

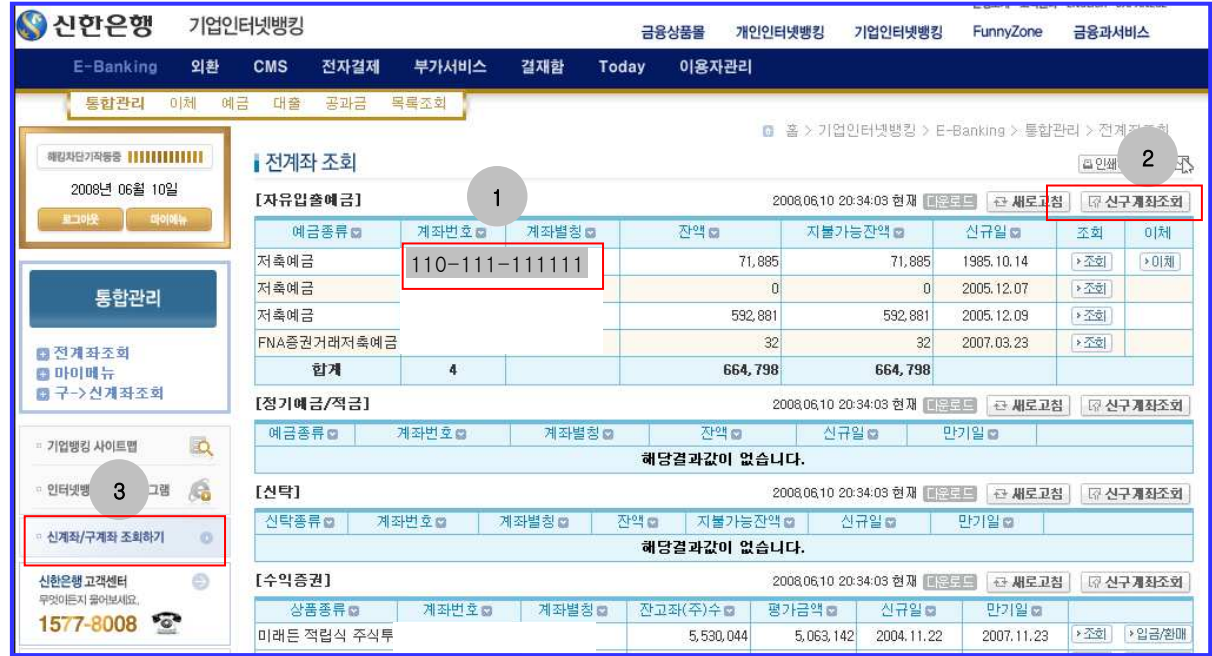

- ① 계좌조회 시 구계좌번호에 마우스를 가져다 대면 신계좌번호가 조회됩니다
- ② 신계좌번호 또는 구계좌번호만으로 계좌내역을 조회하고자 하실 경우 클릭합니다. 구계좌번호로 계좌조회 후 클릭하시면 신계좌번호로 모든 계좌를 조회하실 수 있습니다.
- ③ 계좌 건별로 신계좌번호와 구계좌번호를 확인하실 수 있습니다.

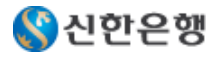

# 신한은행은 안전한 금융서비스 지원을 위하여 엄격한 보안정책 적용과 보안수준이 높은 보안매체를 제공합니다.

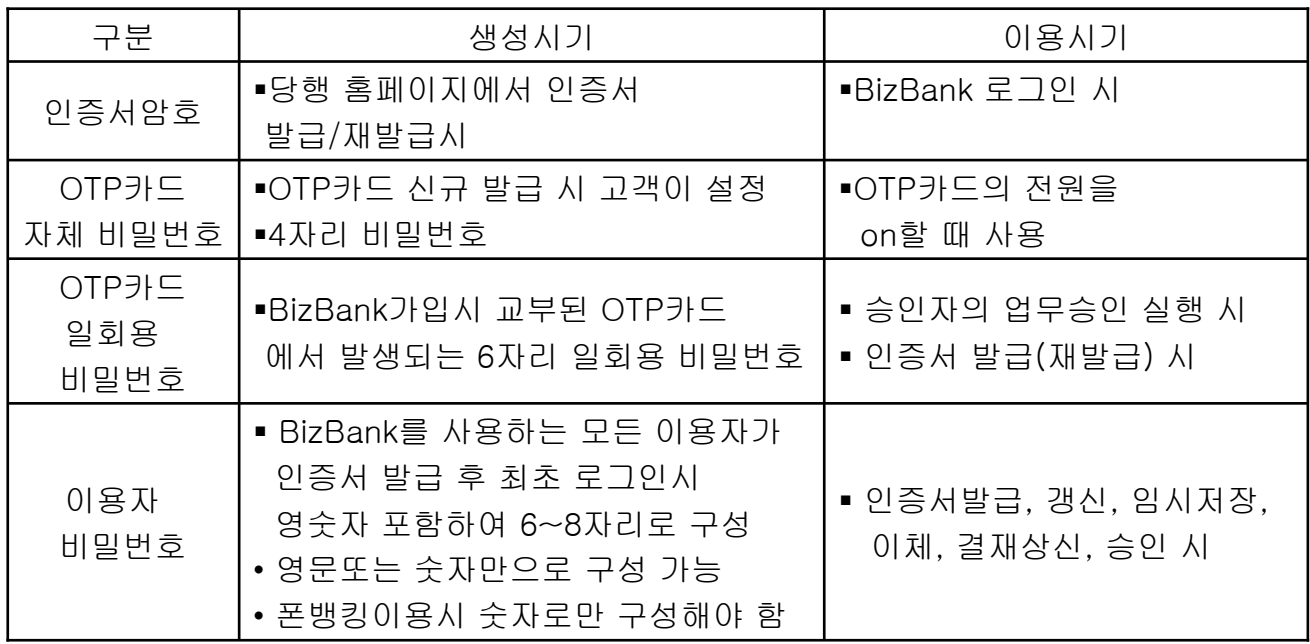

(구)조흥고객의 경우 비밀번호의 오류제한 횟수가 3회에서 5회로 일괄 변경되었습니다.

기업뱅킹서비스를 이용하기 위해서는 OTP카드를 반드시 사용하셔야 합니다.

5회이상 오류 시 비밀번호의 초기화가 필요합니다. 이 경우 홈페이지에 게시되어 있는 오류 해지방법을 참조 하시거나 거래 영업점에 문의하시기 바랍니다.

# \*단, OTP카드의 사용자암호 오류횟수는 10회입니다.

고객님께서는 현재 사용하고 계신 보안매체(공인인증서, OTP카드)를 별다른 조치 없이 2006.10.9일 이후에도 그대로 사용하시면 됩니다.

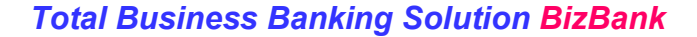

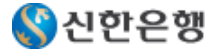

#### 결재방식

2006.10.09일 이후부터 (구)신한,(구)조흥에서 제공하던 관리방식을 모두 제공합니다. 고객님께서는 추가적인 환경설정 없이 기존에 사용하시던 방식 그대로 서비스를 이용 하시기 바랍니다.

#### 단독결재

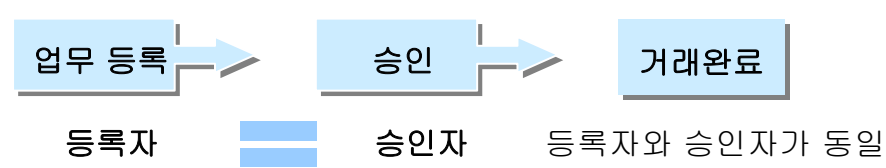

등록에서 거래완료까지 1명의 이용자가 모든 권한을 가지고 업무 수행

- 하나의 기업고객이 여러 개의 기업번호로 BizBank신규 가능
- 같은 기업번호로 여러 명의 이용자추가 가능(이용자 추가에는 제한 없음)

## 다단계결재

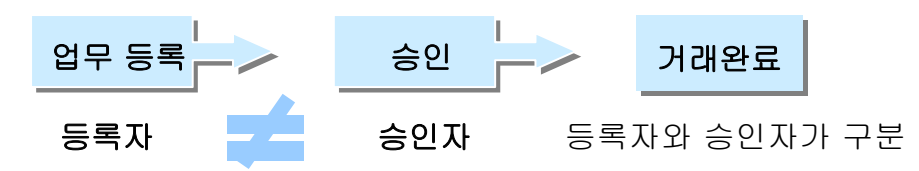

거래등록에서 승인까지의 업무절차에 참여하는 이용자의 수가 복수 다양한 형태의 결재선 생성이 가능

하나의 결재선에 등록자 1명, 확인자 3명, 승인자 최대 6명까지 설정가능

# 승인자 관리방식

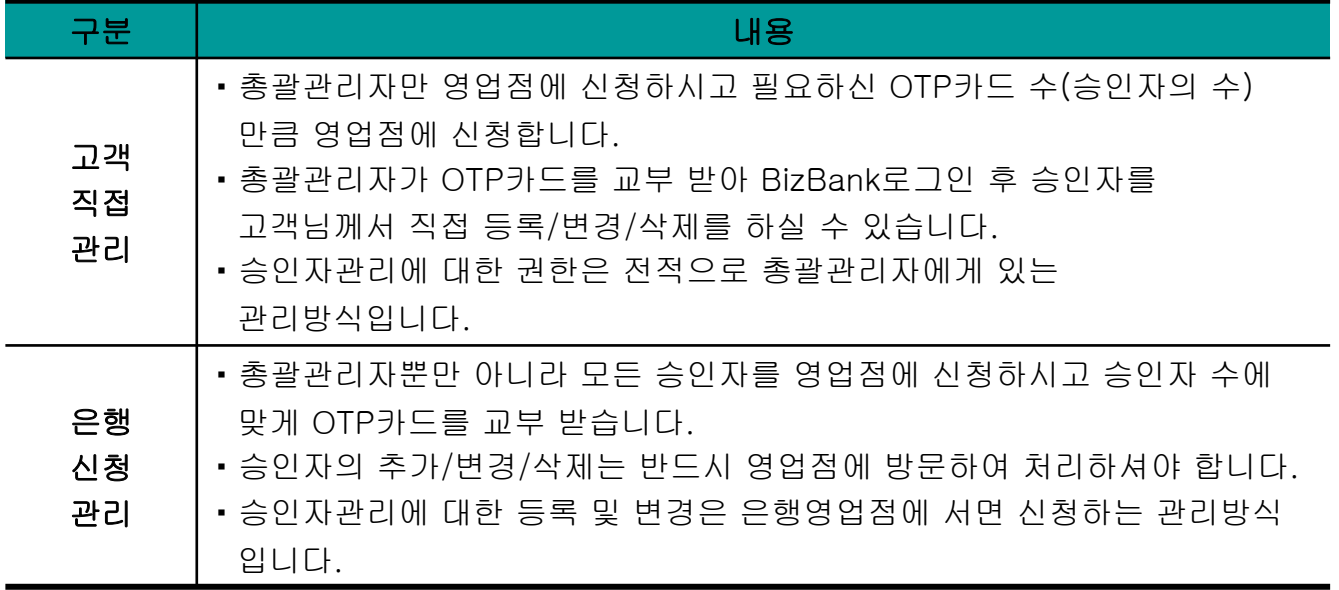

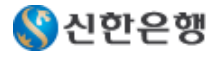

# (구)신한 고객의 주요 변경사항에 대한 안내입니다.

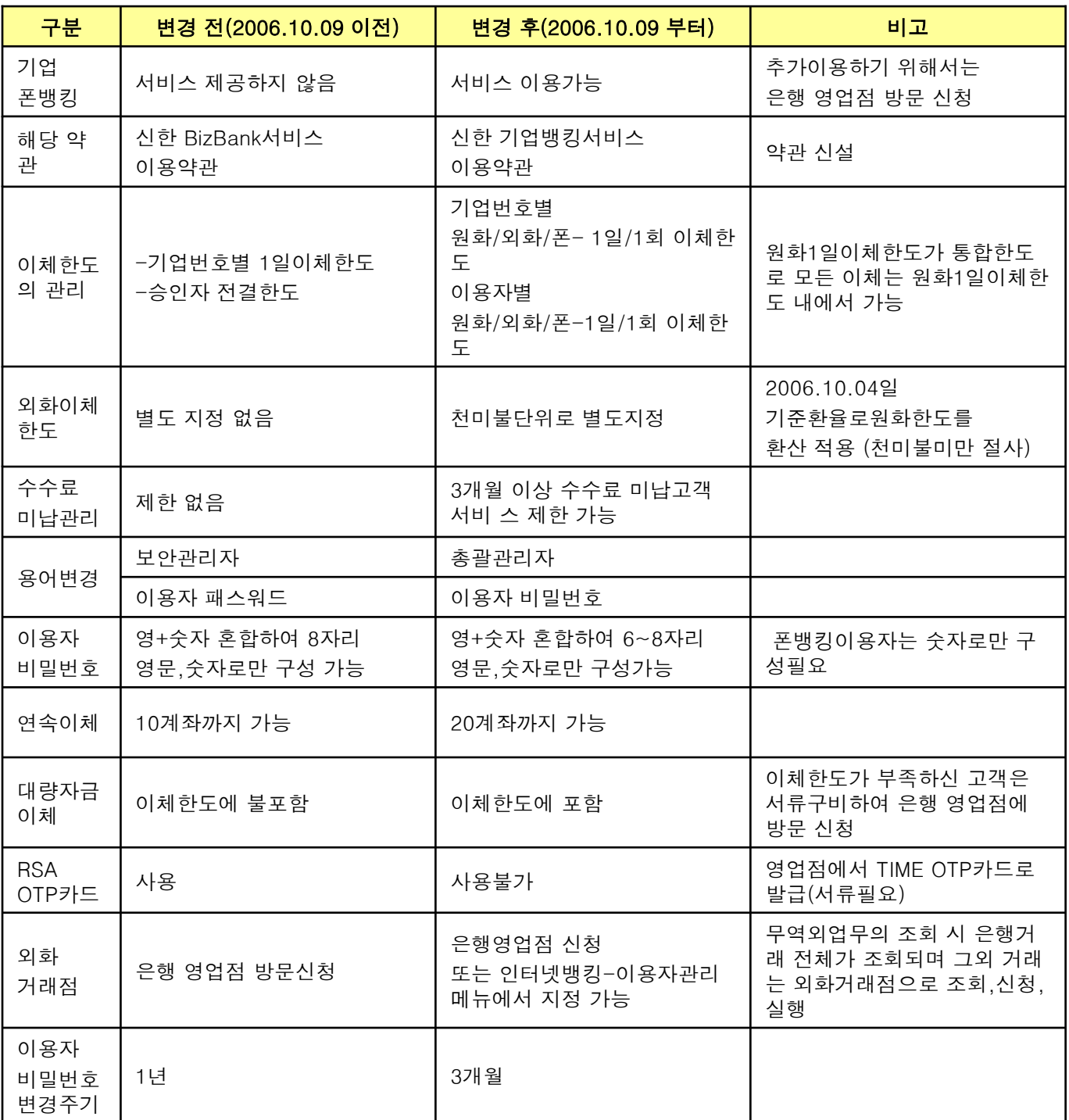

•2006.10.09일 이전 BizBank에서 분산되어 있던 업무의 효율성을 높이기 E-Banking 구분 중 조회를 없애고 예금, 대출 등의 업무별로 메뉴를 구성하였습니다.

•2006.10.09일 이전 BizBank에서 대분류로 분류된 자금관리, 수금관리, 지급관리를 CMS라는 하나의 그룹으로 구성하였습니다.

•이용자관리의 메뉴를 시스템총괄관리, 이용내역관리, 이용자 환경관리의 3가지 그룹으로 구성하여 이용자들의 메뉴이용의 편의성을 높였습니다.

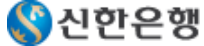

# (구)조흥 고객의 주요 변경사항에 대한 안내입니다.

수정

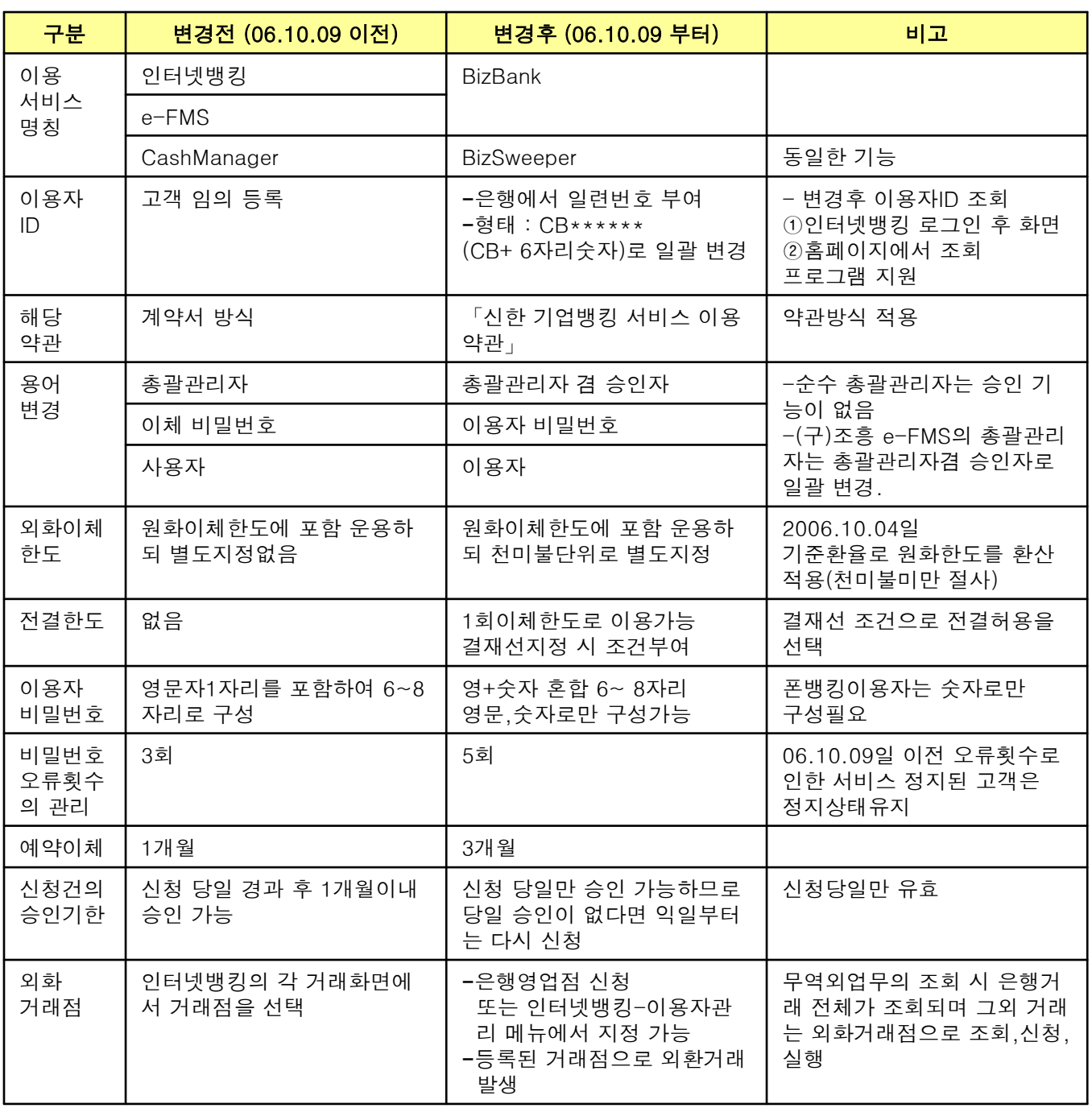

• 2006.10.09 일 BizBank의 외환서비스의 각 메뉴는 조회와 온라인서비스로 크게 나뉘며 온라인서비스의 메뉴는 신청메뉴와 실행메뉴로 구성되어 있습니다.

− 신청메뉴에서의 거래 : 고객의 최종 승인이 완료된 후 거래점에서 필요한 전산조작을 해야만 처리되므로 처리결과를 꼭 확인하시기 바랍니다.

− 실행메뉴에서의 거래 : 고객의 최종 승인이 완료될 때 별도의 전산조작 없이 바로 처리됩니다.

• (구)조흥 인터넷뱅킹의 대량이체, 급여이체는 BizBank에서 자금이체라는 하나의 메뉴로 통합되며 등록화면에서 지급구분이라는 항목에서 급여이체를 선택하여 업무를 처리하실 수 있습니다.

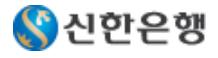

FAQ

# [공통]

#### Q>통합인터넷뱅킹에서 (구)신한, (구)조흥 계좌모두 이용할 수 있나요?

A>네, 그렇습니다. 기존 가입한 (구)신한, (구)조흥서비스의 구분에 관계없이 통합 인터넷뱅킹에서 (구)신한, (구)조흥계좌를 모두 조회 하실 수 있습니다. 다만, 기 지정된 출금계좌 외 다른 계좌를 출금 계좌로 지정하시려면 은행 영업점을 방문하여 출금계좌를 추가 신청하셔야 합니다.

#### Q> 기존에 사용하던 계좌번호가 새로운 계좌번호체계로 바뀐다고 하는데 어떻게 이용해야 하나요?

A> 네, 전산통합 이후에는 기존 계좌번호가 새로운 신계좌번호로 바뀌게 됩니다. 그러나, 기존에 쓰시 던 구 계좌번호도 그대로 이용 가능합니다. 인터넷뱅킹에서는 기본적으로 기존 구 계좌번호를 우선 보 여드리며, 고객님의 선택에 따라 신계좌번호로 전환시켜 사용하실 수 있습니다.

#### Q> 통합 인터넷뱅킹과 폰뱅킹을 동시에 이용하려면 어떻게 해야 하나요?

A> (구)조흥 서비스에서는 인터넷뱅킹과 폰뱅킹이 별도로 운영되어 각각 별도로 가입하셔야 했으며 (구)신한 서비스에서는 폰뱅킹을 지원하지 않았습니다.

그러나 2006.10.09일 부터는 인터넷뱅킹 또는 폰뱅킹 어느 한 매체서비스만을 이용하고 계신 고객은 은행영업점을 방문하여 신한기업뱅킹서비스의 이용 매체를 추가 신청하면 동일한 이용자 ID, OTP카드, 이체비밀번호(=이용자비밀번호)로 두가지를 다 이용하실 수 있습니다.

단, (구)조흥에서 인터넷뱅킹과 폰뱅킹 모두를 이용중인 고객은 각각 신한기업뱅킹서비스를 복수로 이 용중인 고객(=복수가입자)으로 판단되어 고객 정보가 통합되지 않습니다.

\* 복수가입자란 동일 고객이 서비스를 필요에 의하여 중복 가입하는 것으로 각각의 이용자 ID, OTP카 드 를 이용합니다.

#### Q> 기존 서비스의 다단계결재에서 이용중인 결재선(=결재라인)과 달라진 점은 무엇인가요?

A> 기존 서비스에서 이용중인 결재선은 그대로 유지됩니다. 2006.10.09일 통합 인터넷뱅킹에서는 기존에 제공된 결재선에 다양한 조건을 부여하여 원하시는 결재 선 형태를 만들어 효율적으로 이용하실 수 있습니다. -결재선의 조건 : 전결허용/전결불가, AND/OR, 마지막 승인자의 1회이체한도 체크여부

-결재선의 구조를 단독결재 형태, 직/병렬 혼합형태로 구성 가능합니다.

#### Q> 기존에 (구)조흥 인터넷뱅킹, (구)신한 인터넷뱅킹을 중복해서 사용중인 고객입니다. 이체비밀번호(= 이용자비밀번호), OTP카드, 이체한도등이 각각 별도로 있는데 통합 전자금융서비스에서는 어떻게 사용 하게 되나요?

A> 중복서비스 가입고객의 인터넷정보는 통합되지 않습니다. 원래 한 고객이 여러 개의 기업인터넷뱅 킹을 가입하여 이용하실 수 있었기 때문에 전산통합일 이후에도 복수 가입자로 인정되어 각각의 이용자 비밀번호, OTP카드, 이체한도를 이용하시면 됩니다.

#### Q> 이용자 비밀번호란 무엇인가요? 이체비밀번호와 다른가요?

A> (구)조흥 서비스에서는 이체비밀번호, (구)신한 서비스에서는 이용자패스워드 라고 각각 다른 명칭 으로 사용되었으나 2006.10.09일 부터는 이용자비밀번호로 통합하였습니다. 이용자비밀번호의 구성은 영,숫자 포함 6~8자로 지정가능하며 영자, 숫자만으로도 구성가능합니다. 만약 폰뱅킹을 같이 이용하시려는 고객이라면 숫자로만 구성하셔야 합니다. 이용자 비밀번호의 변경은 [인터넷뱅킹 로그인-> 이용자관리-> 이용자보안관리]에서 가능합니다.

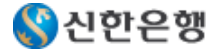

#### [(구)조흥 서비스 이용고객]

#### Q> (구)조흥의 인터넷뱅킹을 이용하고 있는 법인고객입니다. 2006.10.9일 이후 어떤 방식으로 인터넷뱅 킹을 이용해야 하나요?

A> 2006.10.9일 이후부터는 개인과 기업고객의 인터넷뱅킹서비스가 완전히 구분되어 더욱 특화된 서 비스를 제공합니다. (구)조흥의 인터넷뱅킹을 이용하시고 계신 고객의 경우 기업인터넷뱅킹서비스인 BizBank의 단독결재방식으로 이용을 하시게 됩니다. 별도의 신청은 필요 없으며 기존 사용하시던 보안 매체(공인인증서, OTP카드)를 그대로 사용하시면 됩니다. 고객님께서는 당행의 홈페이지에 오셔서 BizBank서비스로 로그인만 하시면 더욱 새롭고 편리한 뱅킹서비스를 이용하실 수 있습니다.

Q> (구)조흥 인터넷뱅킹에서 외환거래를 주로 이용하고 있습니다. 변경되는 부분이 있나요?

#### $A$

\* 통합 인터넷뱅킹의 외환서비스의 각 메뉴는 조회와 온라인업무로 크게 대별되며 온라인 업무는 다시 신청과 실행업무로 나뉩니다.

- 신청은 인터넷뱅킹에서 등록한 내용이 거래 영업점으로 전송되어 영업점에서 실제 처리를 하는 것이 며 실행은 인터넷뱅킹에서 등록한 내용을 바로 실제 처리 하는 것입니다.

\* (구)조흥 인터넷뱅킹에서는 외환거래점을 각 거래화면에서 선택하실 수 있지만, 통합 기업인터넷뱅킹 에서는 이용자관리에서 미리 지정하여 관리합니다.

Q> (구)조흥 인터넷뱅킹에서 급여이체를 주로 이용하고 있습니다. 변경되는 부분이 있나요?

A> (구)조흥 인터넷뱅킹의 대량이체, 급여이체는 2006.10.09 일부터 BizBank에서는 자금이체라는 하 나의 메뉴로 통합되며 등록화면의 지급구분 항목에서 급여구분을 선택하여 이용하실 수 있습니다. Q> 이용자 ID는 전과 동일하게 이용할 수 있나요?

A> 신한 기업뱅킹서비스에서는 이용자 ID를 은행에서 특정 일련번호체계(CB+숫자6자리)로 고객께 부 여합니다.

따라서 (구)조흥 서비스의 이용자 ID는 2006.10.09일 일괄 변경됩니다. 통합된 시스템관리와 중복여부 등으로 하나의 체계로 부여되는 것이니 널리 양해바랍니다.

변경된 ID는 인터넷뱅킹을 최초로그인 할 때 확인하실 수 있으며 홈페이지에서 ID를 조회할 수 있도록 지원할 예정입니다.

#### [(구)신한 서비스 이용고객]

Q> (구)신한 인터넷뱅킹을 이용중인 고객입니다. 통합 뱅킹서비스에서 무엇이 바뀌게 되나요?

A> 별다른 조치없이 기존과 동일하게 서비스를 이용하시면 됩니다. 이용자비밀번호, OTP카드, 출금계 좌 모두 동일합니다.

이체한도의 경우 원화 1일이체한도가 그대로 통합한도로 적용되며 원화 1회이체한도는 전결한도가 있 는 고객은 전결한도가, 전결한도가 없는 고객은 1일이체한도가 적용됩니다. 외화한도는 2006.10.04일 자 최종 기준환율을 적용하여 현재의 원화한도를 미달러기준으로 환산하여 적용합니다.

#### Q> 폰뱅킹을 추가로 이용할 수 있나요?

A> 폰뱅킹은 단독결재만 가입가능하므로 이용중인 인터넷뱅킹이 단독결재인 경우는 채널 변경 신청(폰 -> 인터넷+폰)을 하시면 동일한 기업번호, 이용자ID, OTP카드로 이용가능하고, 이용중인 인터넷뱅킹 이 다단계결재라면 신규가입을 신청하셔야 합니다.

Q> 대량자금이체를 주로 이용하는 고객입니다. 이용방법이 변경되나요?

A> (구)신한 서비스에서는 1일이체한도를 대량자금이체에는 적용하지 않고 있지만 2006.10.09일 부터 는 적용하는 것으로 변경됩니다. 따라서 이체한도의 이용 현황을 판단하여 이체한도의 증액이 필요하신 경우 미리 가까운 신한은행 영업점을 방문하여 이체한도 변경을 신청하시기 바랍니다.

# \* 이체한도의 적용(예) = E-Banking의 이체금액 + 외화온라인이체금액 + 대량자금이체금액

# 오류발생 시 문의처 안내

신한은행에서는 기업고객만을 위한 콜센터를 운영하고 있습니다. 전화응대 및 고객님의 화면을 직접 보면서 문제를 해결해 드리는 원격지원비스 등 고객의 불편을 신속하고 효율적으로 해결해 드리기 위해 최선을 다하고 있습니다.

신한은행 기업고객 콜센터: 지역번호 없이 1577-8008

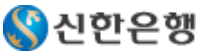